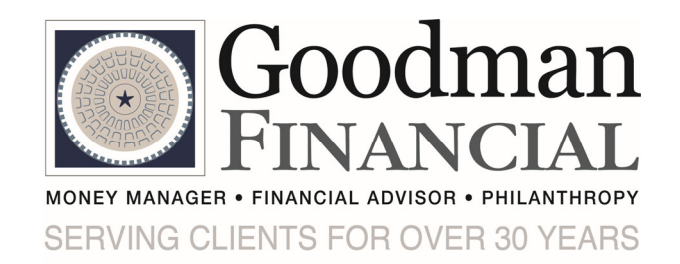

Quick Start Guide

## **GAIN ACCESS TO YOUR PERSONAL FINANCIAL PORTAL TODAY**

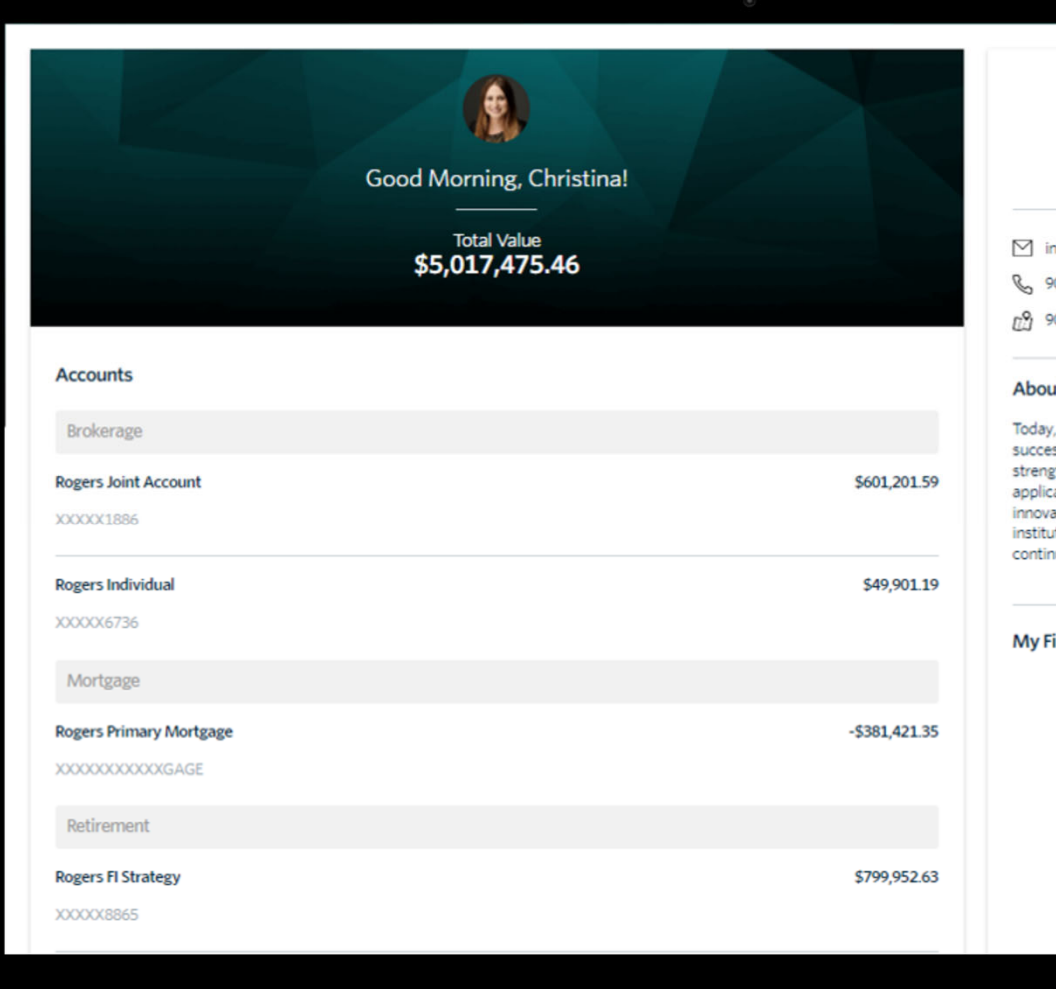

# **1.**

You will receive <sup>a</sup> "New User Setup" email similar to the example shown here.

This email will come "from" our firm and a "no reply" email address of noreply@bdreporting.com.

Included in this email is <sup>a</sup> link to set up your account. Please click on the "Set Up Account" button or, copy and paste the full url into your browser.

For security purposes, your set up link will expire after 7 calendar days.

Should the link expire, please let your Senior Financial Advisor know and they will be happy to resend the email with <sup>a</sup> new set up link.

Goodman Financial Corporation noreply@bdreporting.com> Martin, Leslie **New User Setup** 

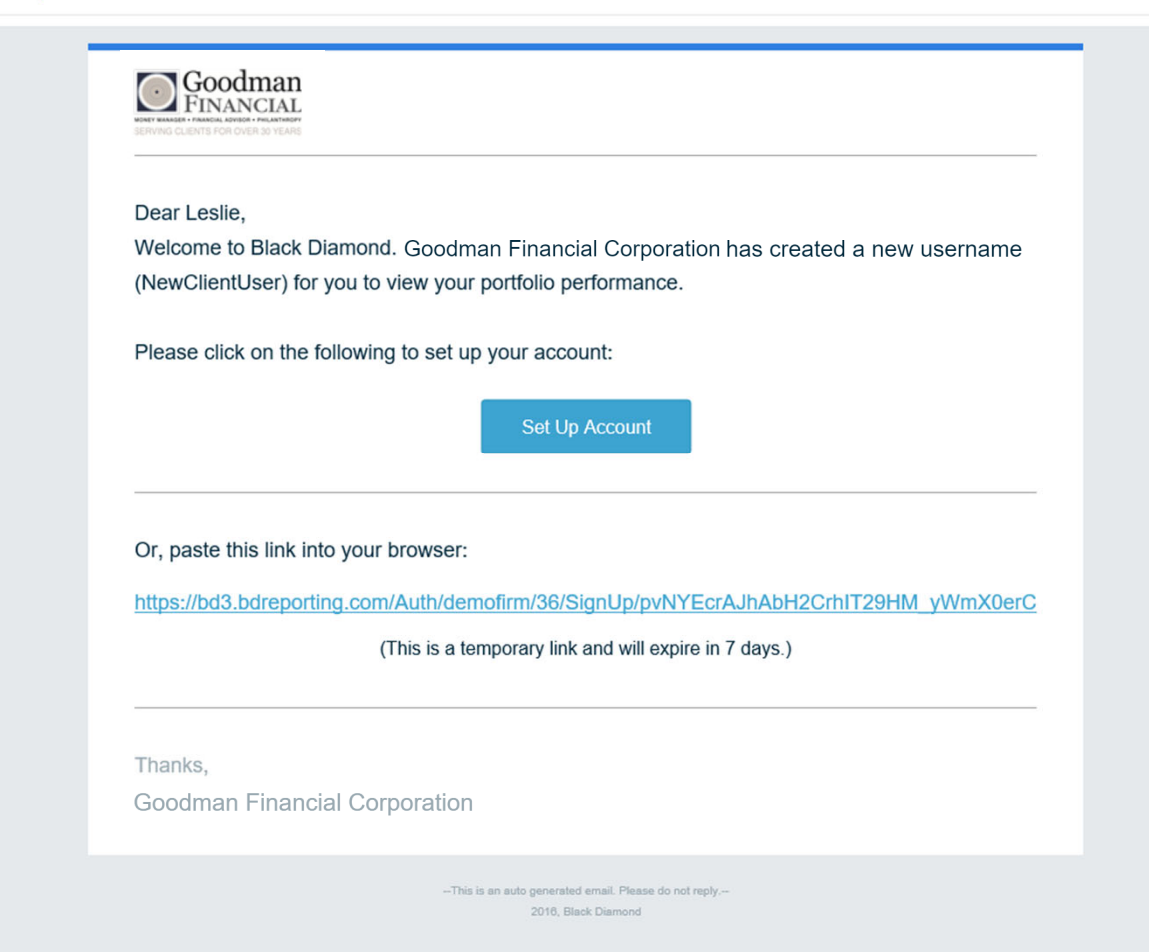

Upon clicking the link within the email (or copying and pasting it into your browser), you will be prompted to set security questions.

It is required you choose <sup>a</sup> security question from the preexisting lists and set up all three questions.

To continue, click "Next."

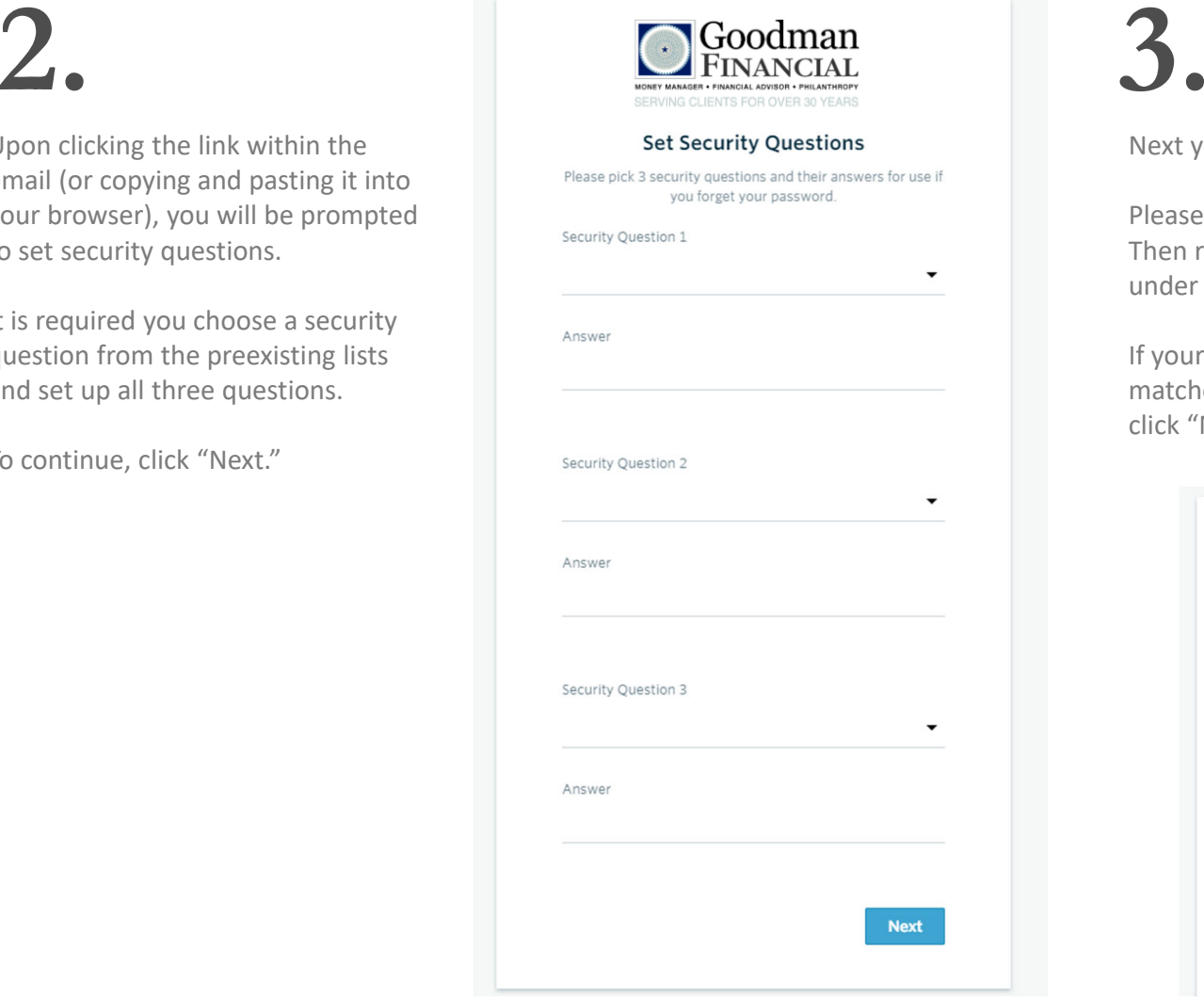

Next you will need to set <sup>a</sup> secure password.

Please enter <sup>a</sup> chosen password in the first form field. Then re‐type your password in the second form field under "Confirm Password."

If your password meets security requirements and matches between the two form fields, you may then click "Next."

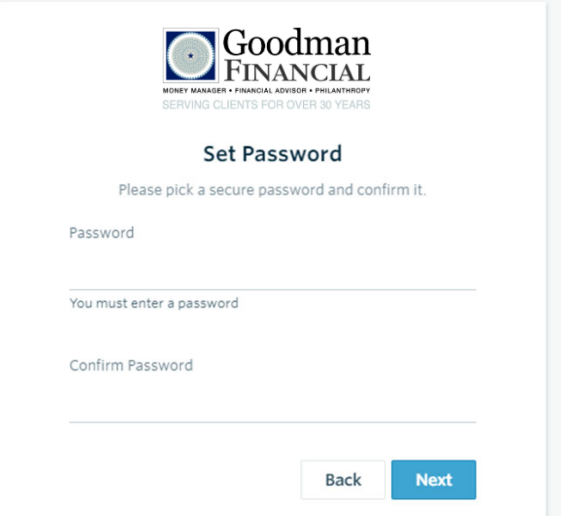

# **4.**

The final step is to read through and accept the "Application Terms of Use."

After accepting, you will be automatically directed to your personalized client portal!

#### **Application Terms of Use**

Leslie, you must agree to these terms and conditions to use the website. Please scroll to the bottom of the terms of use in order to accept or decline.

### **Application Terms of Use**

This Application Terms of Use (these "Terms") is a legal agreement between you, the end user, and Advent Software, Inc., acting through its Black<br>Diamond Performance Reporting division, and its affiliates ("Black Diamond") organization to these Terms and agree on behalf of your organization that it is responsible for all access to and use of the Application by onu organization control organization to these Terms and agree on behalf of your o

Black Diamond makes available its services and related technology under an agreement with its customer (the "Customer Agreement") and, pursuant to such Customer Agreement and subject to these Terms, may make available certain of those services and technology to you. You acknowledge and agree that the Customer Agreement and subject to these Terms, may make availabl person or entity, is a beneficiary, intended or otherwise, of the Customer Agreement

By clicking the "Accept" button or accessing or using Black Diamond̀™s then-current version of the proprietary application located at bdreporting.com (or such other internet address as Black Diamond may designate from time-to-time) (the "Application") in any way, including without limitation, using any information, and/or submitting any content or person limitation, using any information, and/or submitting any content or personal information via the Application, you agree to and are bound by the terms, and considering any consider in these Terms, including without limitati use of the Application following these changes means that you accept the revised Terms.

If you do not want to agree to these Terms, you should click the "Decline" button and immediately cease your access and use of the Application and the<br>bd3.bdreporting.com website.

#### 1. Grant of License.

In exchange for your agreement to these Terms, Black Diamond grants you a limited, non-exclusive, non-transferable, revocable license, without right of sublicense, to use the Application solely in the United States and solely for your own personal, non-commercial, informational purposes, subject to the<br>terms of any applicable agreement between you and Black Diamond. You a

At this time, you will also receive <sup>a</sup> second email letting you know your password has been updated.

This email will once again come "from" our firm and <sup>a</sup> "no reply" email address of noreply@bdreporting.com.

Goodman Financial Corporation <noreply@bdreporting.com> Martin, Leslie **Account Update Confirmation** 

**Soodman** 

### Dear Leslie,

This is a courtesy notification that your Goodman Financial Corporation password has been updated for username: NewClientUser. If you did not make any recent changes to your account, please contact your system administrator.

Thanks. **Goodman Financial Corporation** 

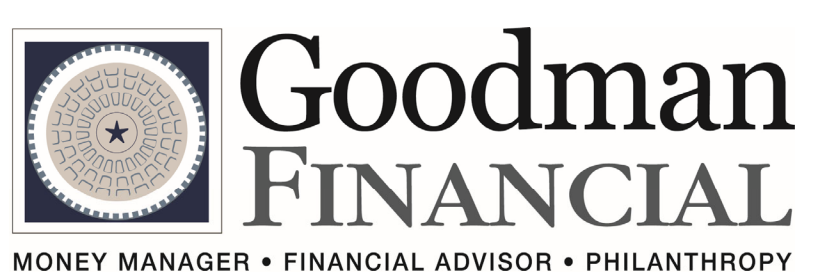

## **SERVING CLIENTS FOR OVER 30 YEARS**

If you have any questions, please contact us. We are always here for you.

(713) 599‐1777

5177 Richmond Ave. Suite 700Houston, Texas 77056